# **PERANCANGAN SIMULATOR MODULASI DAN DEMODULASI AM PADA KANAL AWGN DAN RAYLEIGH**

# *SIMULATOR DESIGN OF MODULATION AND DEMODULATION AM ON AWGN AND RAYLEIGH CHANNEL*

# **Arwin Halomoan<sup>1</sup> , Yuyun Siti Rohmah, ST., MT.<sup>2</sup> , Suci Aulia, ST., MT.<sup>3</sup>**

<sup>1,2</sup>Prodi D3 Teknik Telekomunikasi, Fakultas Ilmu Terapan, Telkom University

**1 arwin.halomoan03@gmail.com, 2 ysr@telkomuniveristy.co.id, 3 sucia@tass.telkomuniversity.ac.id**

#### **Abstrak**

**Dalam sistem komunikasi proses modulasi dan demodulasi sangat berpengaruh terhadap proses pentransmisian sinyal, agar sinyal yang ditransmisikan sampai ke tujuan informasi. Modulasi adalah proses penumpangan sinyal informasi terhadap sinyal** *carrier***, sedangkan demodulasi adalah proses konversi sinyal agar kembali kebentuk informasi semula setelah dimodulasikan. Pada saat ini akan dibuat simulator yang mensimulasikan sinyal** *analog***, maka dari itu dibuat suatu sinyal AM untuk pembelajaran sinyal** *analog* **pada mata kuliah sistem komunikasi.**

**Pada proyek akhir ini difokuskan pada pembuatan sebuah simulator untuk pembelajaran modulasi dan demodulasi AM dengan menggunakan MATLAB (***Matrix Laboratory***). MATLAB adalah**  *software* **yang dapat dingunakan dalam proses pemrograman dengan menggunakan parameter pembentukan sinyal. Blok disimulasikan dari tahap pengiriman sampai deteksi disisi penerima melalui kanal AWGN (***Additive White Gaussian Noise***) dan kanal** *Rayleigh***.**

**Pada simulator ini yang telah didapatkan hasil sesuai dengan teori dan dapat membantu serta memudahkan proses pembelajaran mata kuliah sistem komunikasi khususnya materi modulasi amplitudo.**

**Kata kunci : MATLAB, AM, AWGN,** *Rayleigh***, Modulasi, Demodulasi***.*

#### **Abstract**

*In the communication system modulation and demodulation process is very influential on the process of transmitting the signal, so that the signal is transmitted to the destination information. Modulation is the process of laying down the information signal to the carrier signal, whereas demodulation is the process of converting the signal to return to the original form of information after it has been modulated. At this time will be made simulator that simulate analog signal, therefore made an AM signal for learning of analog signal at course of communication system.*

*In this final project focused on making a simulator for learning modulation and demodulation of AM by using MATLAB (Matrix Laboratory). MATLAB is software that can be used in programming process by using signal generation parameter. Blocks are simulated from the delivery stage to the receiver's side detection via the AWGN (Additive White Gaussian Noise) channel and the Rayleigh channel.*

*In this simulator that has obtained results in accordance with the theory and can help and facilitate the learning process of daily communication system course modulation amplitude materials.*

*Keywords : MATLAB, AM, AWGN, Rayleigh, Modulation, Demodulation*

## **1. Pendahuluan**

Perkembangan teknologi pada saat ini membuat mahasiswa menjadi sangat mudah melakukan hal apapun. Hal ini membuat mahasiswa mudah mengontrol dan melakukan sesuatu yang lebih efisien dan praktis. Sehingga metode pembalajaran secara teoritis saat ini kurang mudah dipahami mahasiswa. Dampaknya dalam proses pembalajaran yang singkat dengan durasi 1-3 jam dalam mata kuliah sistem komunikasi membuat mahasiswa kurang memahami materi yang disampaikan. Sehingga saat ini dibutuhkan metode yang lebih baik dan mudah dipahami.

Pada proyek akhir ini pembuatan simulator yang menggunakan bahasa Pemrograman Matlab agar dapat menampilkan hasil proses modulasi dan modulasi dengan melewati kanal AWGN (*Additive White Gaussian Noise*) dan *Rayleigh*. Hasil keluaran dari simulator ini yaitu sinyal modulasi dan demodulasi amplitudo.

Pembahasan simulator ini sudah ada dilakukan dalam penelitian sebelumnya menggunakan software LabView yang hanya meneliti keluaran sinyal yang termodulasi melewati kanal AWGN dan menggunakan modul-modul yang ada pada LabView [7]. Maka dalam pembahasan ini menggunakan *software* Matlab dengan cara menggunakan source code dalam *guide* dan keluaran sinyal termodulasi melewati kanal AWGN dan *Rayleigh*. Pada proyek akhir ini dapat menghasilkan simulator yang dapat membantu dan mempermudah pembalajaran dan meningkatkan pemahaman mahasiswa terhadap materi modulasi amplitudo.

#### **2. Dasar Teori**

## **2.1 Modulasi**

Modulasi adalah proses perubahan (*varying*) suatu gelombang *periodic* sehingga menjadikan suatu sinyal yang mampu membawa suatu informasi. Proses modulasi ini membutuhkan 2 sinyal pemodulasi yaitu sinyal informasi dan sinyal *carrier* dimana sinyal informasi ditumpangkan terhadap sinyal *carrier*. [1]

Sehingga dapat diasumsikan bahwa sinyal informasi tidak dapat langsung di transmit kepada *receiver* dikarenakan sinyal informasi memiliki spektrum frekuensi yang rendah sehingga membuat sinyal informasi ini mudah terpengaruh terhadap noise. Untuk menghadapi masalah ini maka adanya sinyal *carrier*. Sinyal *carrier* memiliki spektrum frekuensi yang tinggi sehingga dapat dingunakan sebagai tumpangan sinyal informasi untuk dapat ditransmitkan kepada *receiver* tanpa adanya informasi yang terpengaruh noise..

#### **2.2 Demodulasi**

Demodulasi adalah proses pemisahan sinyal *carrier* terhadap sinyal informasi sehingga sinyal yang diterima di *receiver* adalah sinyal informasi. Pada demodulasi dingunakan alat yang disebut modulator rangkaian penerima komunikasi (radio, televisi dan radar) yang berfungsi memisahkan informasi asli dari gelombang campuran (yaitu gelombang isyarat pembawa yang termodulasi).

#### **2.3** *Amiplitude Modulation* **(AM***)*

*Amplitude modulation* (AM) adalah proses modulasi paling sederhana. Dimana gelombang pembawa (*carrier wave*) diubah amplitudonya sesuai dengan informasi yang akan dikirimkan. Modulasi ini juga disebut linier modulation, artinya bahwa pergesaran frekuensinya bersifat linier mengikuti sinyal informasi yang akan ditransmisikan. Dibandingkan frekuensi modulasi (FM), AM dapat mentransmisikan sinyal dengan cakupan jarak yang sangat jauh sedangkan pada FM hanya dapat mentransmisikan sinyal dalam cakupan jarak yang dekat.

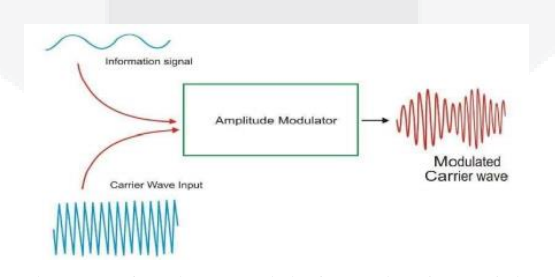

Gambar 2.1 Sinyal Termodulasi *Amplitude Modulation*

## **2.4 SSB AM (***Single Side Band Amplitude Modulation***)**

SSB AM adalah salah satu jenis *amplitude modulation* dimana yang dipancarkan hanya salah satu dari spektrum frekuensi AM yaitu frekuensi LSB (*Lower Side Band*) atau frekuensi USB (*Upper Side Band*) saja. Sinyal AM SSB hanya menekankan salah satu side bandnya saja dengan menggunakan filter, sehingga yang dihasilkan SSB-LSB dan SSB-USB.

#### **2.5 AM DSB SC (***Amplitude Modulation Double Sideband Suppressed Carrier***)**

AM DSB SC dibuat dengan mengatur agar amplitudo sinyal *carrier* berubah secara proporsional sesuai perubahan amplitudo pada sinyal pemodulasi (sinyal informasi). sehingga modulasi yang dingunakan untuk menekan spektrum frekuensi *carrier* hingga mendekati nilai nol.

Untuk mengetahui proses modulasi AM DSB SC dapat dilihat gambar dibawah ini:

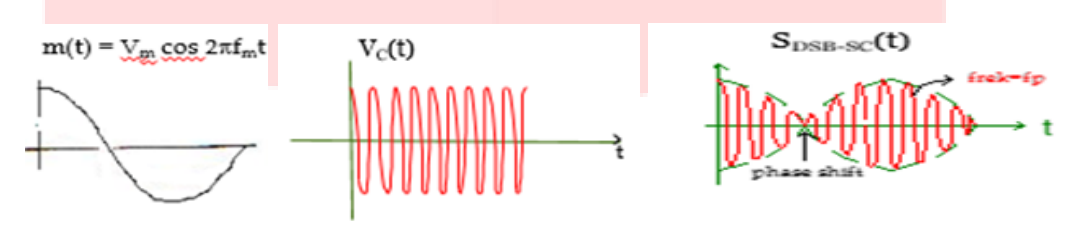

Gambar 2.2 Sinyal Informasi Gambar 2.3 Sinyal *carrier* Gambar 2.4 Sinyal termodulasi

## **2.6 AM DSB FC (***Amplitude Modulation Double Sideband Full Carrier***)**

AM DSB FC merupakan dimana modulasi yang dipancarkan adalah spektum frekuensi AM yaitu frekuensi LSB dan frekuensi USB. Bandwith sinyalnya adalah sama dengan dua kali sinyal informasinya. Untuk Mengetahui proses modulasi AM DSB FC dapat dilihat gambar dibawah ini:

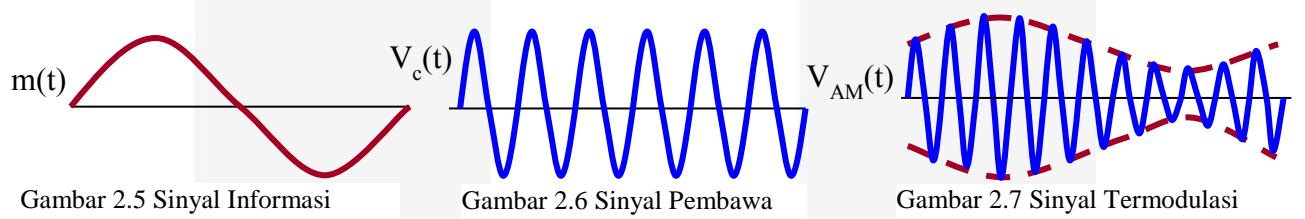

#### **2.7 AWGN** *(Additive White Gaussian Noise)*

Dalam sistem pentransmisian sinyal dibutuhkan media atau kanal untuk menyampaikan informasi dari *transmitter* ke *receiver* diantaranya adalah kanal *Additive White Gaussian Noise* (AWGN). Kanal AWGN adalah kanal yang ideal memiliki *noise* AWGN di dalamnya[6].

Kanal atau *noise* AWGN merupakan gangguan yang bersifat *additive* terhadap sinyal transmisi yang dapat dilihat dari karakteristik *noise* AWGN yaitu sinyal keluaran yang melalui kanal AWGN sama dengan sinyal asli ditambah dengan *noise* AWGN[6]. Proses transmisi pada kanal AWGN dapat dilihat pada Gambar 2.5 berikut ini.

#### **2.8** *Rayleigh Channel*

Kanal *rayleigh* adalah kanal yang mengikuti distribusi *rayleigh*. Kanal *rayleigh* biasanya digunakan untuk kanal *Non Line of Sight*. Dalam sistem komunikasi bergerak, distribusi *rayleigh* sering digunakan untuk selubung kanal *multipath*[2]*.*

#### **2.9 SNR** *(Sinyal to Noise Ratio)*

SNR adalah satuan ukur perbandingan antara kuat sinyal terhadap *noise*. Nilai SNR dipakai untuk menunjukan kualitas jalur suatu jaringan dengan cara membandingkan daya sinyal yang ditransmisikan dengan daya *noise*. Semakin besar nilai SNR maka semakin tinggi kualitas jalur tersebut, yang artinya semakin besar kemungkinan jalur itu dipakai untuk lalu lintas komunikasi data dan sinyal kecepatan tinggi.

## **3. Pembahasan**

#### **3.1 Perancangan Sistem**

Pada proyek akhir ini telah dijelaskan mengenai perancangan simulasi modulasi dan demodullasi AM pada kanal AWGN dan *Rayleigh* yang terdiri dari sub bab realisasi sistem, sekenario pengujian dan parameter dalam pengujian. Adapun alur perancangan sistem modulasi dan demodulasi yang telah disimulasikan dapat dilihat pada Gambar 3.1 di bawah ini.

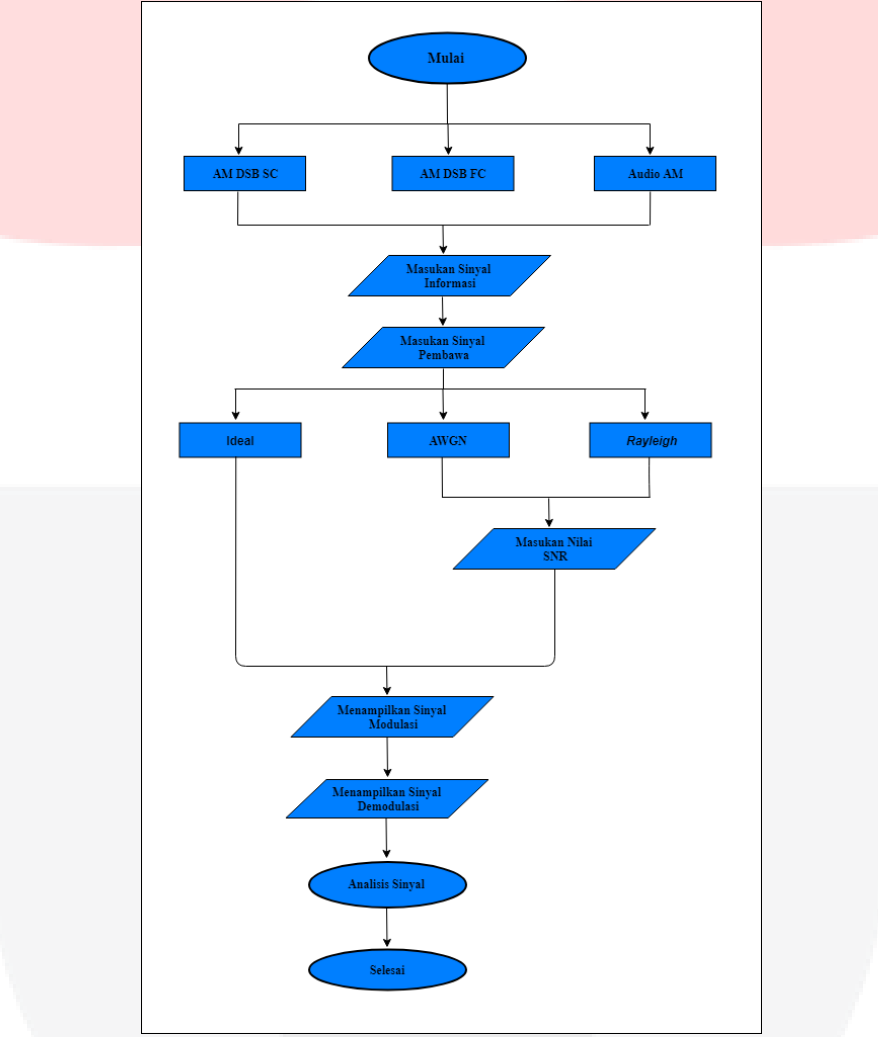

Gambar 3.1 *Flowchart* perancangan sistem modulasi dan demodulasi

#### **3.2 Skenario Pengujian**

#### **3.3.1 Simulasi Modulasi AM dengan GUI**

Dalam skenario ini dilakukan simulasi modulasi AM DSB SC dan AM DSB FC masukan berupa nilai/angka, kemudian dilakukan simulasi melewati kanal ideal, kanal AWGN dan kanal *Rayleigh*.

Sebelum memasukan nilai, pilih modulasi yang akan diuji terlebih dahulu. Kemudian masukan nilai sinyal informasi dan sinyal *carrier* dengan cara mengisi *edit text* fm (*frequency message*) fs (*frequency sampling*), fc (*frekuensi carrier*), dan m (indeks modulasi untuk modulasi AM DSB FC). Kemudian tekan tombol plot informasi dan plot *carrier* maka keluar sinyal analog sesuai nilai yang dimasukan. Kemudian pilih kanal yang akan digunakan untuk melakukan proses modulasi domain waktu. Khusus untuk kanal AWGN dan *Rayleigh* masukan nilai parameter *mean*.

Setelah melakukan proses modulasi, lakukan proses demodulasi dengan cara menekan tombol demodulasi. Kemudian lihat hasil sinyal setelah melewati proses modulasi.

**3.3.2 Simulasi Modulasi Audio AM dengan GUI**

Dalam skenario ini dilakukan simulasi modulasi Audio AM dengan masukan berupa rekaman suara, kemudian dilakukan simulasi melewati kanal ideal, kanal AWGN dan kanal *Rayleigh*.

Pilih modulasi yang akan diuji terlebih dahulu. Kemudian tekan tombol rekaman untuk memulai merekam suara. Kemudian tekan tombol bunyi untuk mendengar hasil rekaman dan tampilan bentuk suara dalam bentuk sinyal analog. Kemudian pilih kanal yang akan digunakan untuk melakukan proses modulasi domain waktu. Khusus untuk kanal AWGN dan *Rayleigh* masukan nilai parameter *mean*.

Setelah melakukan proses modulasi, lakukan proses demodulasi dengan cara menekan tombol demodulasi. Kemudian lihat hasil sinyal setelah melewati proses modulasi dengan menekan tombol bunyi untuk membandingkan sinyal awal dan sinyal melewati proses modulasi.

## **3.3 Parameter dalam pengujian**

1. Sinyal Pembawa

Frekuensi yang diperlukan untuk membawa sinyal informasi. Semakin tinggi frekuensi maka sinyal akan semakin rapat.

2. *Mean*

Berbanding lurus dengan SNR. Semakin tinggi nilai yang dimasukan maka sinyal semakin baik 3. SNR

Berbanding lurus dengan *mean*. Semakin tinggi nilai yang dimasukan maka sinyal semakin baik

4. Indeks modulasi Nilai yang dingunakan untuk menentukan bentuk modulasi AM DSB FC

#### **4. Hasil dan Pengujian**

## **4.1 Pengujian Simulasi Modulasi AM DSB SC**

Untuk mengetahui hasil simulator modulasi AM DSB SC, maka dilakukan analisis sesuai teori yang sudah ada. Dalam menganalisa dilihat dari tampilan sinyal yang sudah di plot nilai SNR yang di dapat. Untuk menjalankan simulasi ini, harus memasukan nilai/angka pada fm (*frequency message*), fs (*frequency sampling*) dan fc (*frequency carrier*). Jika terdapat nilai tidak dimasukan pada fm, fs dan fc maka simulasi tidak akan berjalan. Nilai SNR didapat dari masukan nilai SNR.

## **4.1.1 Pengujian Simulasi Modulasi AM DSB SC pada kanal ideal**

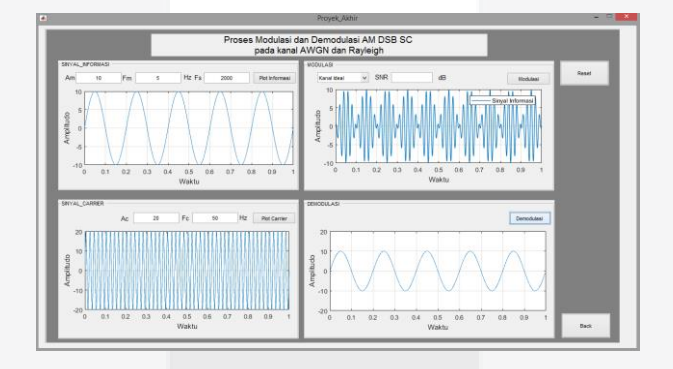

Gambar 4.1 Hasil simulasi AM DSB SC pada kanal ideal

Dari Gambar 4.1 terlihat hasil pengujian simulasi modulasi AM DSB SC pada kanal *ideal* dengan masukan nilai am (*amplitude message)* sebesar 10 ac (*amplitude carrier*) sebesar 20 fm (*frequency message*) 5Hz, fs (*frequency sampling*) sebesar 2000, dan fc (*frequency carrier*) sebesar 50Hz masuk pada kanal modulasi kemudian pilih kanal ideal dan pada saat di demodulasi sinyal informasi tidak mengalami perubahan pada spektrum gelombang informasinya.

### **4.1.2 Pengujian Simulasi Modulasi AM DSB SC pada kanal AWGN**

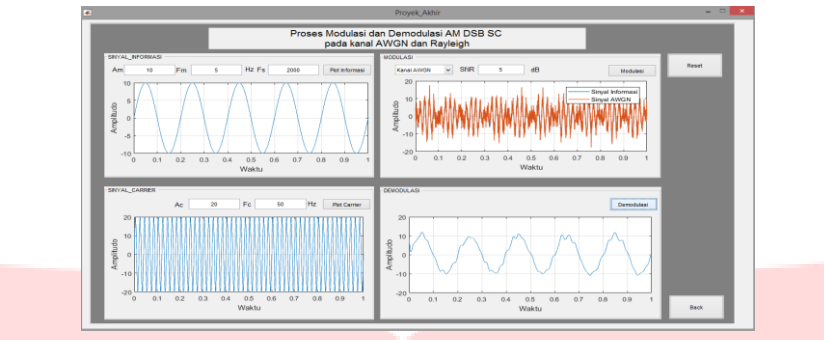

Gambar 4.2 Hasil simulasi AM DSB SC pada kanal AWGN

Dari Gambar 4.2 terlihat hasil pengujian simulasi modulasi AM DSB SC pada kanal AWGN dengan masukan nilai am (*amplitude message)* sebesar 10 ac (*amplitude carrier*) sebesar 20 fm (*frequency message*) 5Hz, fs (*frequency sampling*) sebesar 2000, dan fc (*frequency carrier*) sebesar 50Hz masuk pada kanal modulasi kemudian pilih kanal AWGN dengan nilai SNR = 5dB. Terlihat perubahan spektrum sinyal yang terjadi pada sinyal modulasi sehingga pada saat di demodulasi sinyal informasi mengalami perubahan spektrum sinyal informasinya.

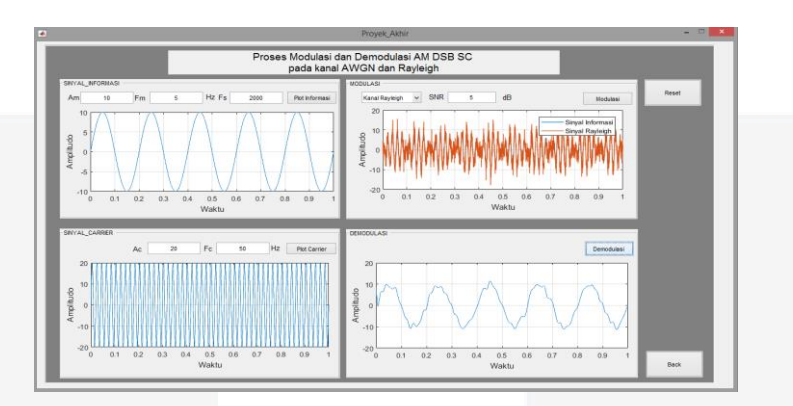

#### **4.1.3 Pengujian Simulasi Modulasi AM DSB SC pada kanal** *Rayleigh*

Gambar 4.3 Hasil simulasi AM DSB SC pada kanal *Rayleigh*

Dari Gambar 4.3 terlihat hasil pengujian simulasi modulasi AM DSB SC pada kanal *Rayleigh*  dengan masukan nilai am (*amplitude message)* sebesar 10 ac (*amplitude carrier*) sebesar 20 fm (*frequency message*) 5Hz, fs (*frequency sampling*) sebesar 2000, dan fc (*frequency carrier*) sebesar 50Hz masuk pada kanal modulasi kemudian pilih kanal *Rayleigh* dengan nilai SNR = 5dB. Terlihat perubahan spektrum sinyal yang terjadi pada sinyal modulasi sehingga pada saat di demodulasi sinyal informasi mengalami kerusakan spektrum sinyal informasi yang lebih parah dari AWGN.

# **4.2 Pengujian Simulasi Modulasi AM DSB FC**

Untuk mengetahui hasil simulator modulasi AM DSB FC, maka dilakukan analisis sesuai teori yang sudah ada. Dalam menganalisa dilihat dari tampilan sinyal yang sudah di plot nilai SNR yang di dapat. Untuk menjalankan simulasi ini, harus memasukan nilai/angka pada fm (*frequency message*), fs (*frequency sampling*) dan fc (*frequency carrier*) dan m (indeks modulasi). Jika terdapat nilai tidak dimasukan pada fm, fs, m dan fc maka simulasi tidak akan berjalan. Nilai SNR didapat dari masukan nilai SNR.

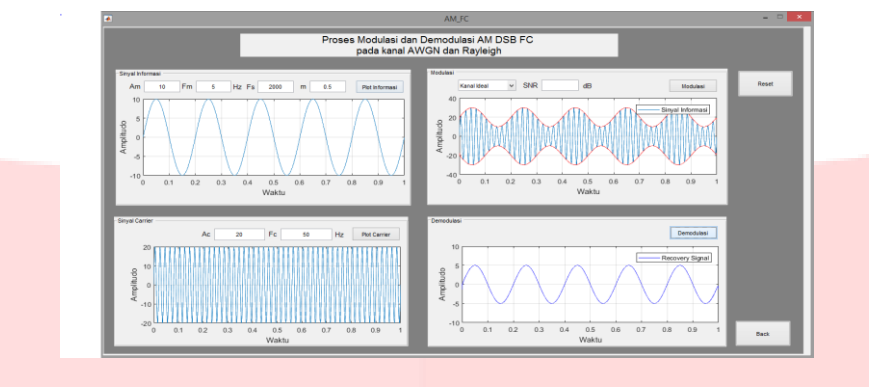

#### **4.2.1 Pengujian Simulasi Modulasi AM DSB FC pada kanal Ideal**

Gambar 4.4 Hasil simulasi AM DSB FC pada kanal ideal

Dari Gambar 4.4 terlihat hasil pengujian simulasi modulasi AM DSB FC pada kanal ideal dengan masukan nilai am (*amplitude message)* sebesar 10 ac (*amplitude carrier*) sebesar 20 fm (*frequency message*) sebesar 5Hz, fs (*frequency sampling*) sebesar 2000, fc (*frequency carrier*) sebesar 50Hz dan m (indeks modulasi) sebesar 0.5, masuk pada kanal modulasi kemudian pilih kanal ideal dan pada saat di demodulasi sinyal informasi mengalami perubahan sebesar 0.5 ini diakibatkannya indeks modulasi mempengaruhi sinyal informasi yang dikirim sehingga pada saat diterima terjadi *under modulation*.

## **4.2.2 Pengujian Simulasi Modulasi AM DSB FC pada kanal AWGN**

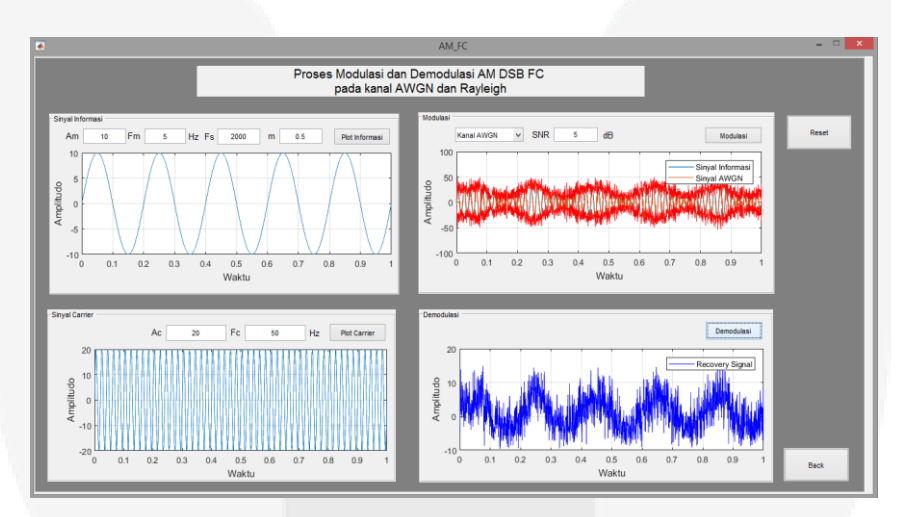

Gambar 4.5 Hasil simulasi AM DSB FC pada kanal AWGN

Dari gambar 4.5 terlihat hasil pengujian simulasi modulasi AM DSB FC pada kanal AWGN dengan masukan nilai fm am (*amplitude message)* sebesar 10 ac (*amplitude carrier*) sebesar 20 (*frequency message*) 5Hz, fs (*frequency sampling*) sebesar 2000, fc (*frequency carrier*) sebesar 50Hz dan m (indeks modulasi) sebesar 0.5, masuk pada kanal modulasi kemudian pilih kanal AWGN dengan nilai masukan SNR = 5dB. Terlihat perubahan spektrum sinyal yang terjadi pada sinyal informasi pada saat didemodulasi.

# **4.2.3 Pengujian Simulasi Modulasi AM DSB FC pada kanal** *Rayleigh*

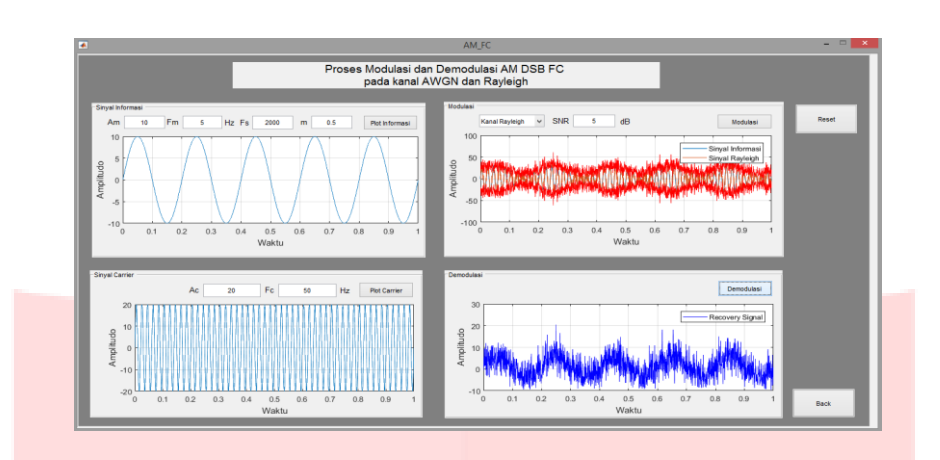

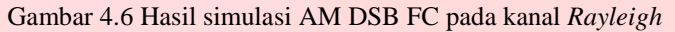

Dari gambar 4.6 terlihat hasil pengujian simulasi modulasi AM DSB FC pada kanal AWGN dengan masukan nilai am (*amplitude message)* sebesar 10 ac (*amplitude carrier*) sebesar 20 fm (*frequency message*) 5Hz, fs (*frequency sampling*) sebesar 2000, fc (*frequency carrier*) sebesar 50Hz dan m (indeks modulasi) sebesar 0.5, masuk pada kanal modulasi kemudian pilih kanal AWGN dengan nilai masukan nilai SNR = 5dB. Terlihat perubahan spektrum sinyal yang terjadi pada sinyal informasi pada saat didemodulasi.

## **4.3 Pengujian Simulasi Modulasi Audio AM**

Untuk mengetahui hasil simulator modulasi Audio AM, maka dilakukan analisis sesuai teori yang sudah ada. Dalam menganalisa dilihat dari tampilan sinyal yang sudah di plot nilai SNR yang di dapat. Untuk menjalankan simulasi ini, harus melakukan rekaman suara terlebih dahulu. Jika tidak terdapat rekaman suara maka simulasi tidak akan berjalan. Nilai SNR didapat setelah memasukan nilai SNR.

## **4.3.1 Pengujian Simulasi Modulasi Audio AM pada kanal ideal**

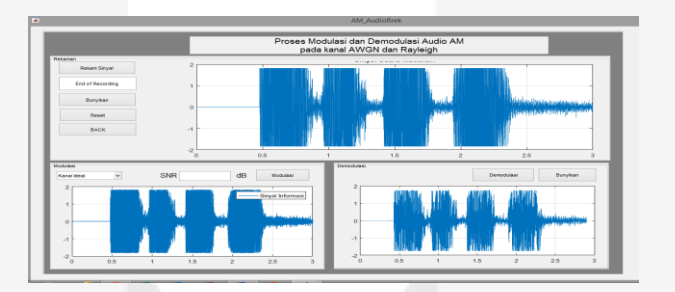

Gambar 4.7 Hasil simulasi Audio AM pada kanal Ideal

Dari gambar 4.7 terlihat hasil pengujian simulasi modulasi Audio AM pada kanal ideal didapatkan hasil berupa sinyal informasi, sinyal modulasi, dan sinyal demodulasi. Dari hasil modulasi Audio terjadi sedikit kerusakan informasi dikarenakan AM memiliki sifat rentan terhadap *noise* sehingga spektrum sinyal informasi tidak sesuai dengan spektrum sinyal setelah didemodulasi.

## **4.3.2 Pengujian Simulasi Modulasi Audio AM pada kanal AWGN**

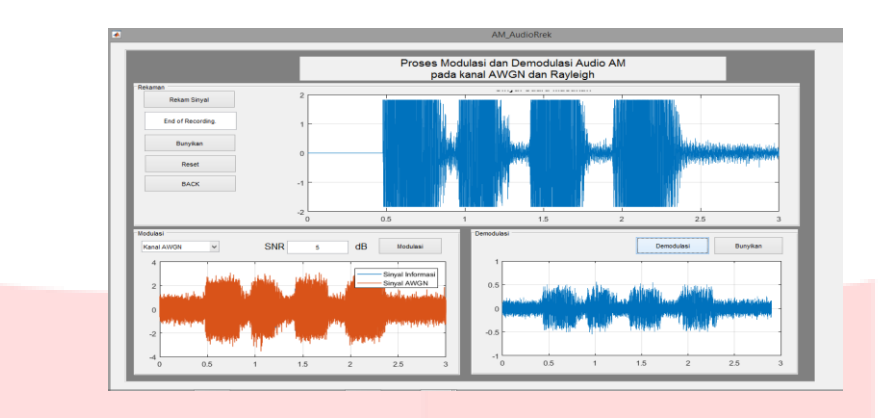

Gambar 4.8 Hasil simulasi Audio AM pada kanal AWGN

Dari gambar 4.8 terlihat hasil pengujian simulasi modulasi Audio AM kanal AWGN dengan melakukan rekam sinyal kemudian masuk pada kanal modulasi kemudian pilih kanal AWGN dengan nilai SNR = 5dB. Terlihat perubahan spektrum sinyal yang terjadi pada sinyal modulasi sehingga pada saat di demodulasi sinyal informasi mengalami kerusakan spektrum sinyal informasi.

## **4.3.3 Pengujian Simulasi Modulasi Audio AM pada kanal** *Rayleigh*

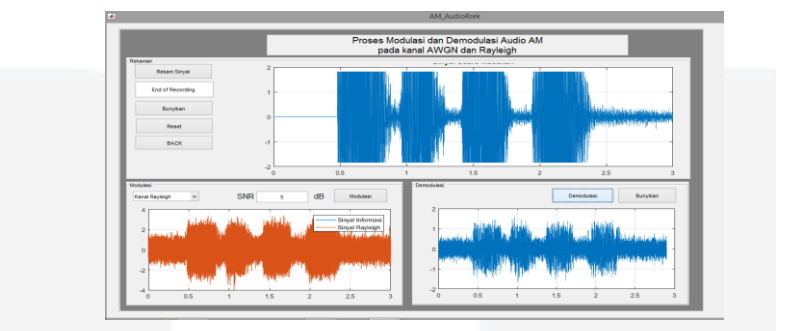

Gambar 4.9 Hasil simulasi Audio AM pada kanal *Rayleigh*

Dari gambar 4.9 terlihat hasil pengujian simulasi modulasi Audio AM kanal *Rayleigh* dengan melakukan rekam sinyal kemudian masuk pada kanal modulasi kemudian pilih kanal *Rayleigh* dengan nilai SNR = 5dB. Terlihat perubahan spektrum sinyal yang terjadi pada sinyal modulasi sehingga pada saat di demodulasi sinyal informasi mengalami spektrum sinyal informasi yang sangat buruk.

## **4.4 Hasil Pengujian Beta**

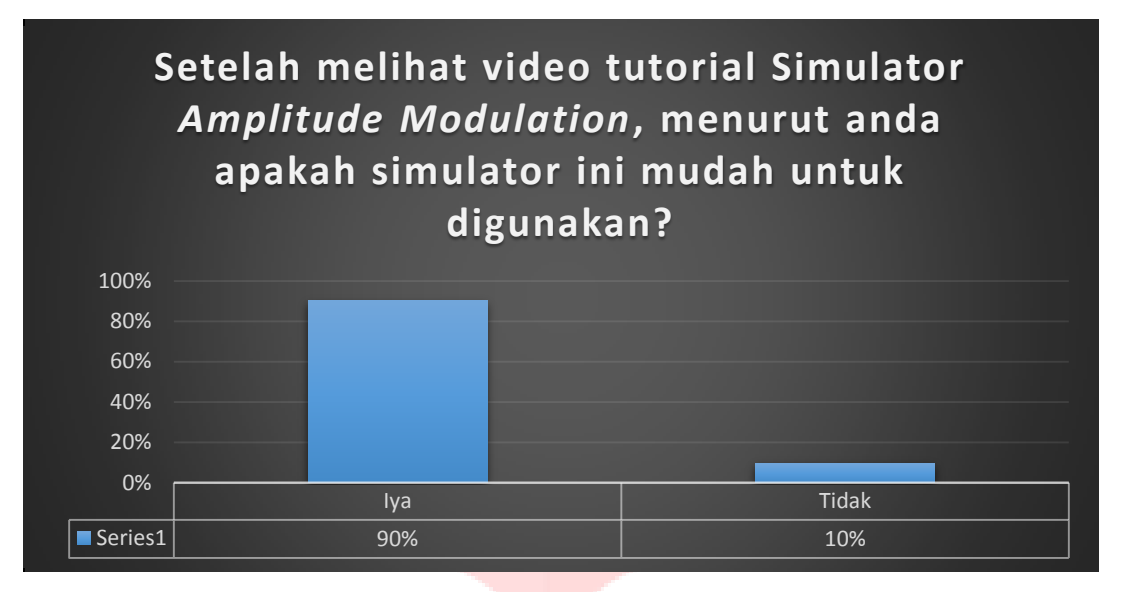

Gambar 4.10 Grafik Beta I

Berdasarkan hasil pengujian MOS didapatkan persentase sebesar 90% menyatakan "iya" simulator *amplitude modulation* mudah digunakan dan 10% menyatakan "tidak" simulator *amplitude modulation* tidak mudah digunkan. Serta mendapatkan nilai rata-rata MOS dengan persentase 90%.

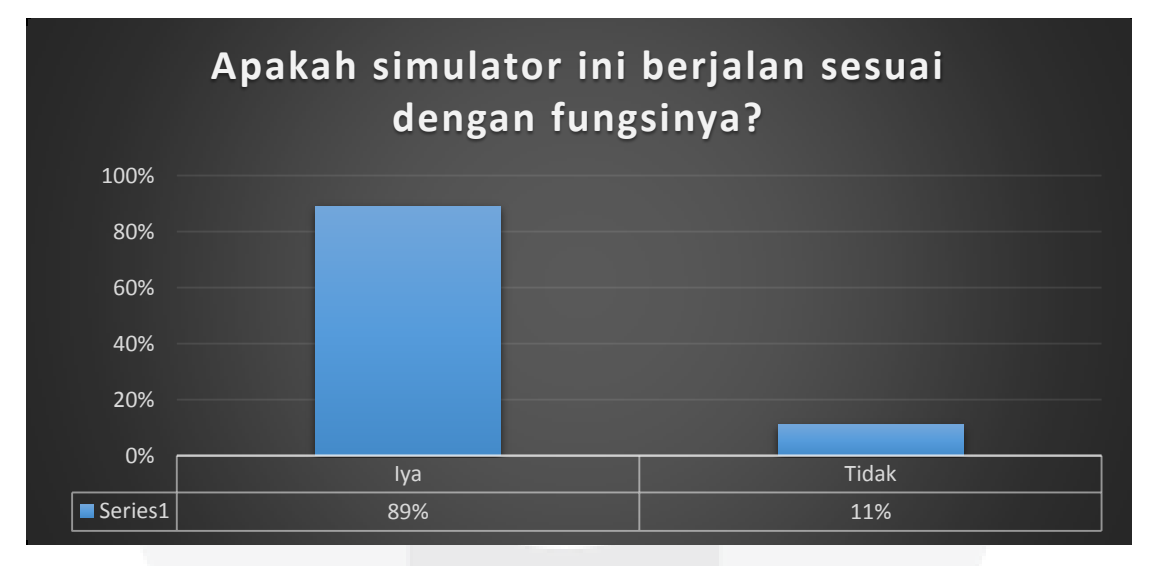

## Gambar 4.11 Grafik Beta II

Berdasarkan hasil pengujian MOS didapatkan persentase sebesar 89% menyatakan "iya" simulator *amplitude modulation* sesuai dengan fungsinya dan 11% menyatakan "tidak" berjalan sesuai dengan fungsinya. Serta mendapatkan nilai rata-rata MOS dengan persentase 89%.

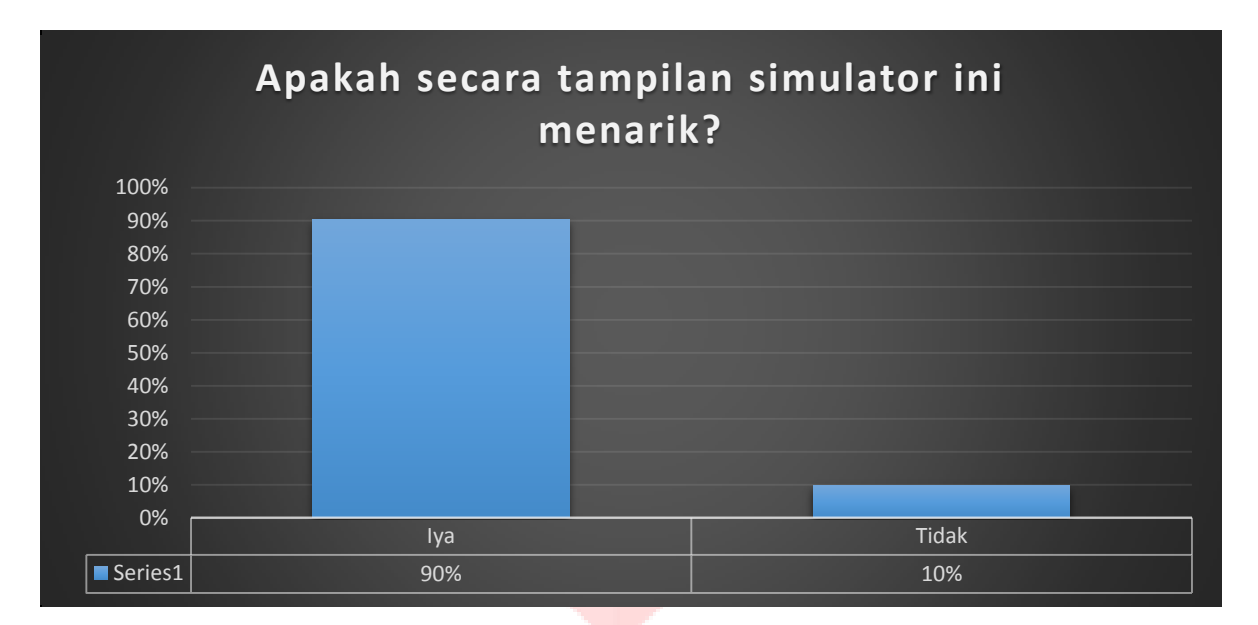

Gambar 4.12 Grafik Beta III

Berdasarkan hasil pengujian MOS didapatkan persentase sebesar 90% menyatakan tampilan simulator *amplitude modulation* menarik tampilannya dan 10% menyatakan simulator ini tidak menarik. Serta mendapatkan nilai rata-rata MOS dengan persentase 90%.

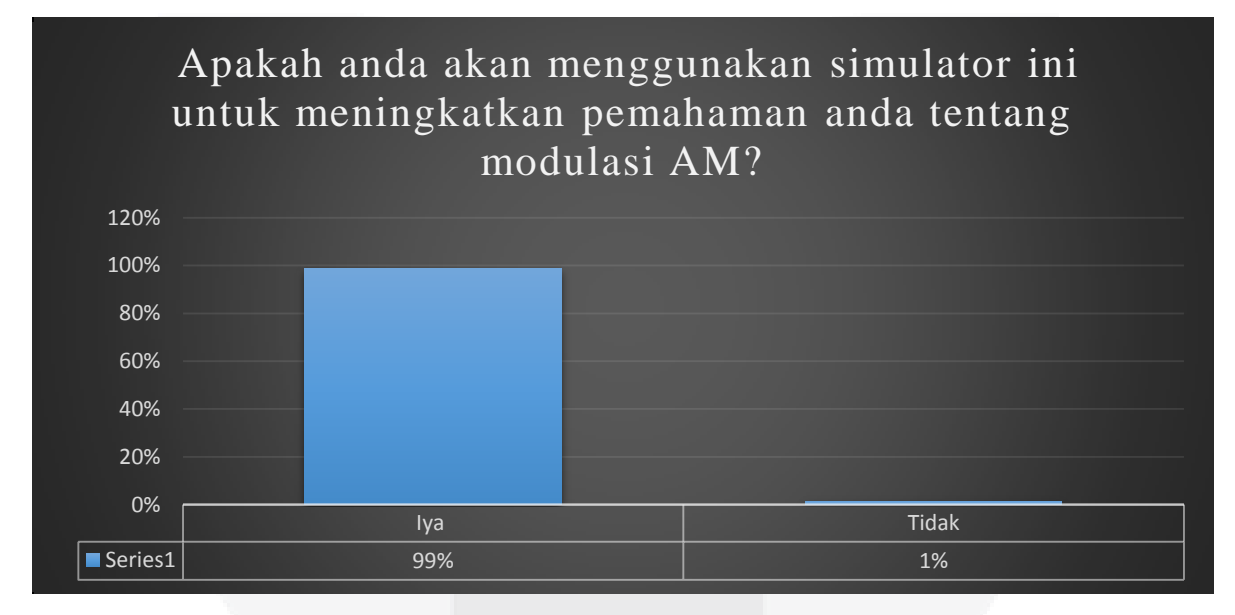

Gambar 4.1 Grafik Beta IV

Berdasarkan hasil pengujian MOS didapatkan persentase sebesar 99% menyatakan bahwa adanya simulator ini dapat membantu meningkatkan pemahaman tentang modulasi AM, dan 1% menyatakan bahwa tidak membantu meningkatkan pemahaman modulasi AM. Serta mendapatkan nilai rata-rata MOS dengan persentase sebesar 99%.

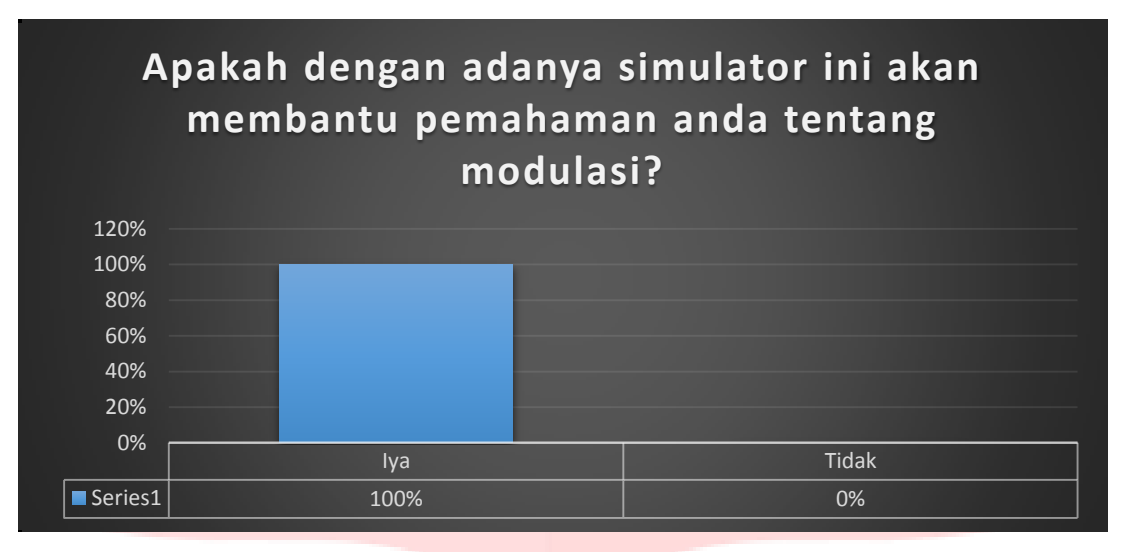

Gambar 4.2 Grafik Beta V

Berdasarkan hasil pengujian MOS didapatkan persentase sebesar 100% menyatakan bahwa adanya simulator ini dapat membantu meningkatkan pemahaman tentang modulasi dan 0% menyatakan bahwa tidak membantu meningkatkan pemahaman modulasi. Serta mendapatkan nilai rata-rata MOS dengan persentase sebesar 100%.

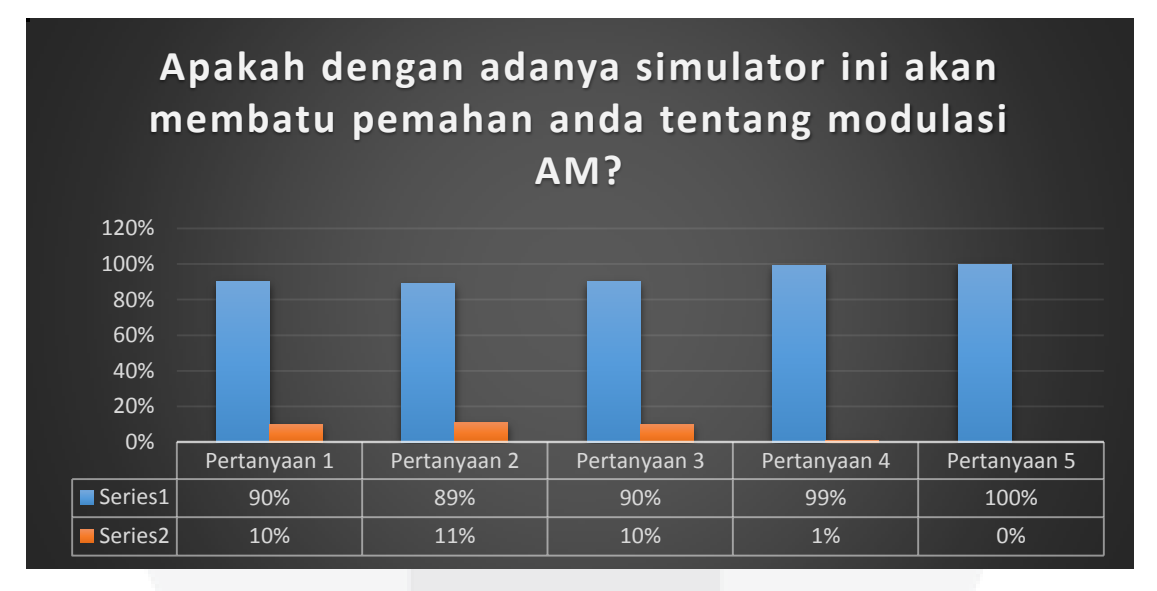

## Gambar 4.3 Grafik Beta VI

Berdasarkan pengujian MOS didapatkan dari 82 responden didapatkan hasil nilai rata-rata dari pertanyaan yang diajukan. Untuk hasil rata-rata mengatakan "Ya" yaitu menghasilkan persentase 90% dan mengatakan tidak 10%. Sehingga nilai rata-rata pengujian beta dapat disimpulkan bahwa simulator AM dapat membantu media pembalajaran mata kuliah Sistem Komunikasi.

## **5. Penutup**

# **5.1 Kesimpulan**

Berdasarkan paparan yang telah dijelaskan pada bab-bab sebelumnya, bahwa proses simulasi AM menggunakan aplikasi Matlab, dapat ditarik kesimpulan:

- 1. Pada sistem masukan sinyal informasi berupa audio, AM DSB SC, AM DSB FC, modulasi, dan demodulasi sesuai dengan teori
- 2. Pada masukan sinyal informasi berupa sinyal AM DSB SC, AM DSB FC dan Audio. Pada saat melewati kanal ideal maka sinyal informasi akan sesuai dengan masukan awal, kanal AWGN maka sinyal informasi akan berubah terkena *noise*, dan begitu juga dengan kanal *Rayleigh*. Adapun parameter yang harus dimasukan sebelum melewati kanal dahulu memasukan nilai SNR agar dapat menganalisa sinyal tersebut berjalan dengan lancer dan sesuai dengan teori.
- 3. Terbukti bahwa indeks modulasi mempengaruhi proses modulasi pada AM DSB FC.
- 4. Terbukti hasil simulasi pada kanal AWGN lebih bagus dibandingkan *Rayleigh*.
- 5. Dari hasil pengujian MOS didapatkan persentase sebesar 90% menyatakan bahwa simulator AM ini sangat membantu pemahaman untuk mata kuliah sistem komunikasi dan 10% menyatakan tidak membantu pemahaman dengan simulator ini.

# **5.2 Saran**

- 1. Untuk perancangan simulasi selanjutnya disarankan untuk menggunakan aplikasi yang bersifat *stand alone.*
- 2. Untuk perancangan simulasi selanjutnya diharapkan dapat dilengkapi dengan proses modulasi AM SSB dan domain frekuensi.

# **Daftar Pustaka**

- [1] Adi Purwadi,"Penerapan Jenis Teknik Modulasi pada Komunikasi Data" Teknik Informatika-Universitas Indraprasta PGRI,2012
- [2] B Bushberg, J. T. The Essential Physics of medical imaging. California.Wolter Kluwer.2001.
- [3] D.K.Sharma, A.Mishra, Rajiv Saxena, " Analog & Digital Modulation Techniques: An Overview",jurnal, Ujjain Engineering Collage,2010.
- [4] Haykin, S. (1989). *Analog&Digital Communications.* Canada: Simultaneously.
- [5] Gunaidi Abdia Away. 2010. "The Shortcut of MATLAB Programming". Informatika Bandung. MATLAB Guide R2012b. The MathWorks, Inc.
- [6] Robert Dutton, "Amplitude Modulation and Demodulation", jurnal, StanfordUniversity, California.2006
- [7] Wiryawan, I. S., Rohmah, Y. S., & Pambudi, A. D. (2015). "PERANCANGAN SIMULATOR MODULASI DAN DEMODULASI AM MENGGUNAKAN LABVIEW".